# Excel Rtd

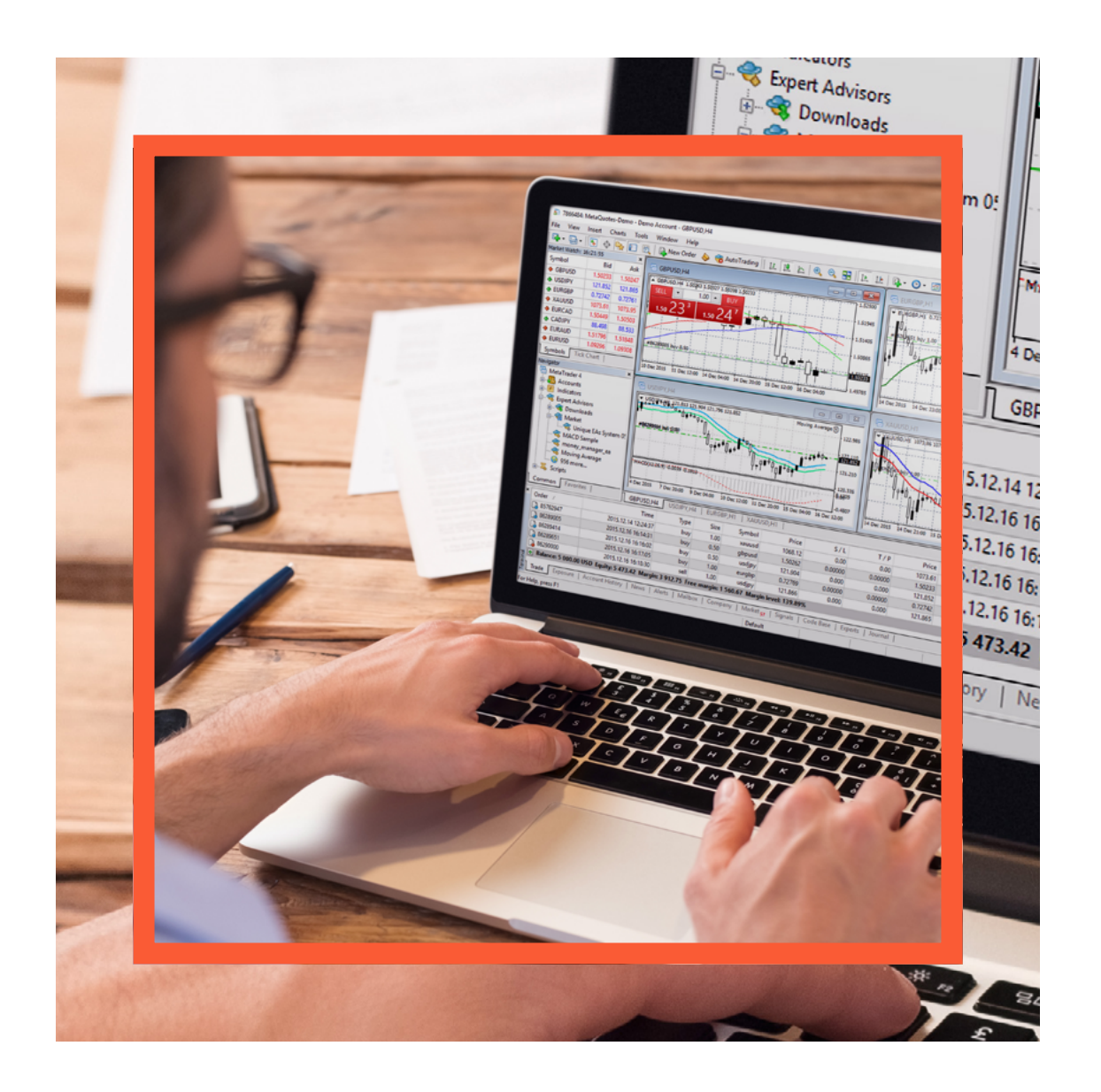

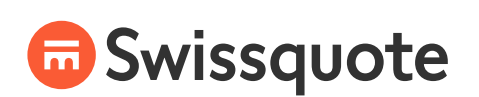

## <span id="page-1-0"></span>**Table of contents**

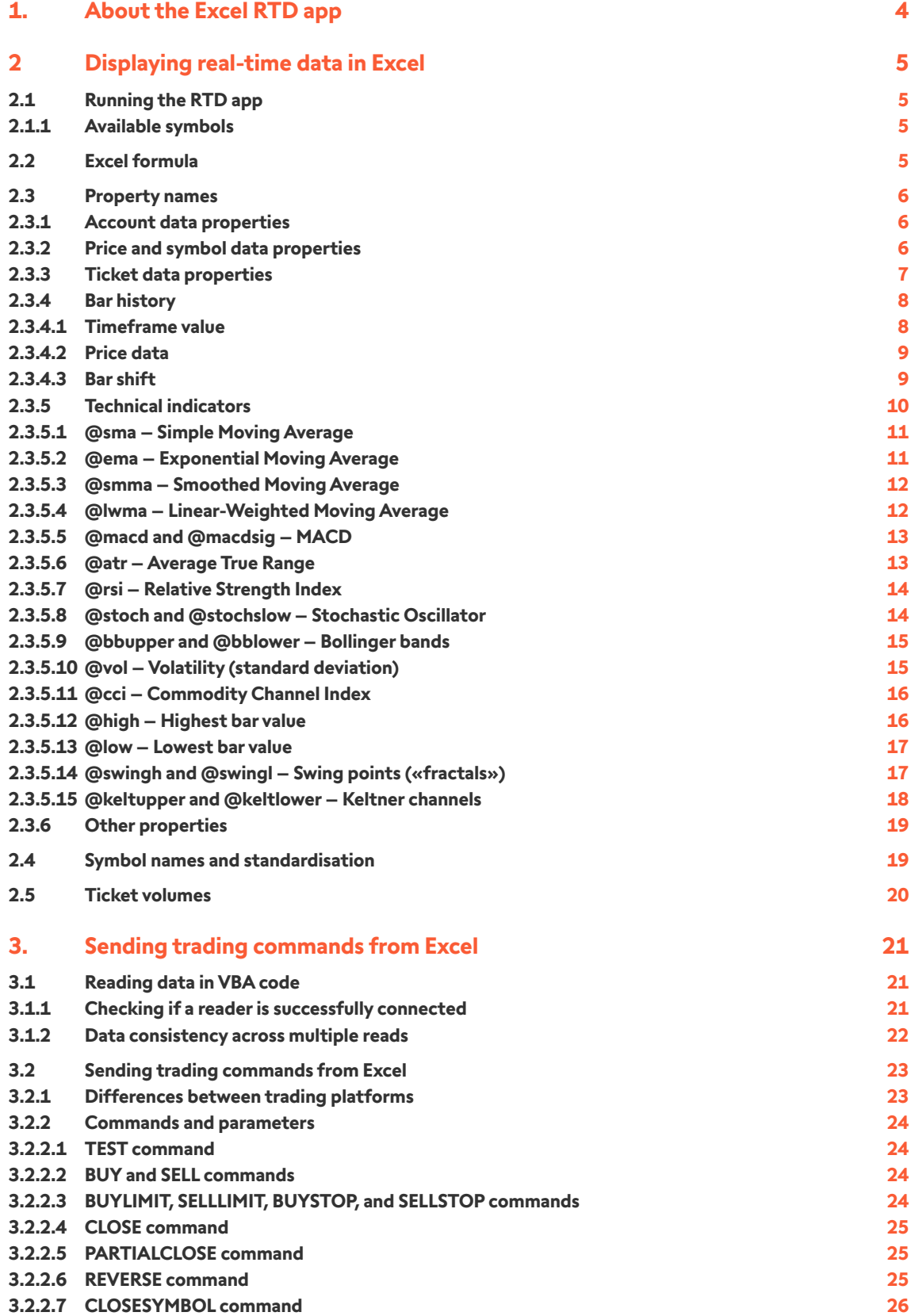

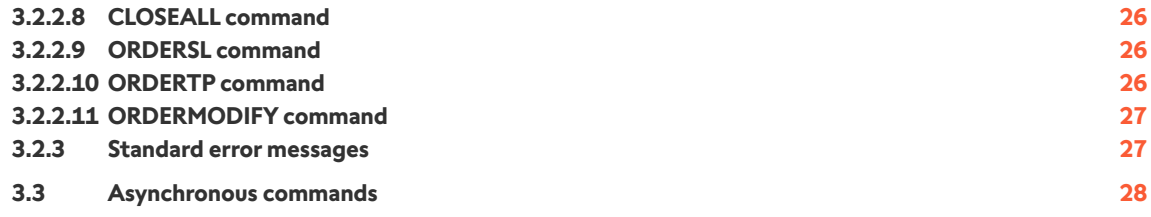

## <span id="page-3-0"></span>**1. About the Excel RTD app**

The Excel RTD app lets you do two things:

- Put real-time data into Excel using only Excel's RTD() function. No macros; no programming; no XLL add-ins
- [Send simple trading commands](#page-20-1) from VBA code in Excel

You can run multiple copies of the Excel RTD app for different accounts, and then combine the data for those accounts in a single spreadsheet.

The app is supplied with an example spreadsheet which lets you enter up to 5 account numbers, and then automatically displays a dashboard of equity and balance etc; symbol prices; and a consolidated list of open positions.

## <span id="page-4-0"></span>**2 Displaying real-time data in Excel**

### **2.1 Running the RTD app**

In order to put real-time data into Excel you need to run the RTD app. The Excel formulas listed below will give blank values if the app is not running.

#### <span id="page-4-1"></span>**2.1.1 Available symbols**

Information about the following symbols will be available in the Excel RTD app:

- MT4/5: the app will report all the symbols which are included in the MT4/5 market watch
- Tradable: the app will report all available symbols in the platform
- All other platforms: you configure which symbols the app reports using the app's Symbols menu

### **2.2 Excel formula**

Once the RTD app is running, you can use the following formula in Excel to insert a real-time feed of account, ticket, or price data. You simply need to fill in the account number, and the [«property"](#page-5-1) which you want to display:

=RTD(«FXBlueLabs.ExcelRTD», , «account number», «property»)

For example, if your account number is 156734 and you want to display the account's balance, or the bid price of GBPUSD:

```
=RTD(«FXBlueLabs.ExcelRTD», , «156734», «balance»)
=RTD(«FXBlueLabs.ExcelRTD», , «156734», «bidGBPUSD»)
```
Please note: with some language settings – for example, Polish – Excel may want the sections of the formula to be separate by semi-colons instead of commas. For example:

=RTD(«FXBlueLabs.ExcelRTD»; ; «account number»; «property»)

## <span id="page-5-1"></span><span id="page-5-0"></span>**2.3 Property names**

The RTD app supplies data about the **account** (e.g. equity and balance), symbol [prices,](#page-5-3) ["tickets](#page-6-1)", [bar history](#page-7-1), and [technical indicator values.](#page-7-1) The list of tickets includes both open positions and pending orders.

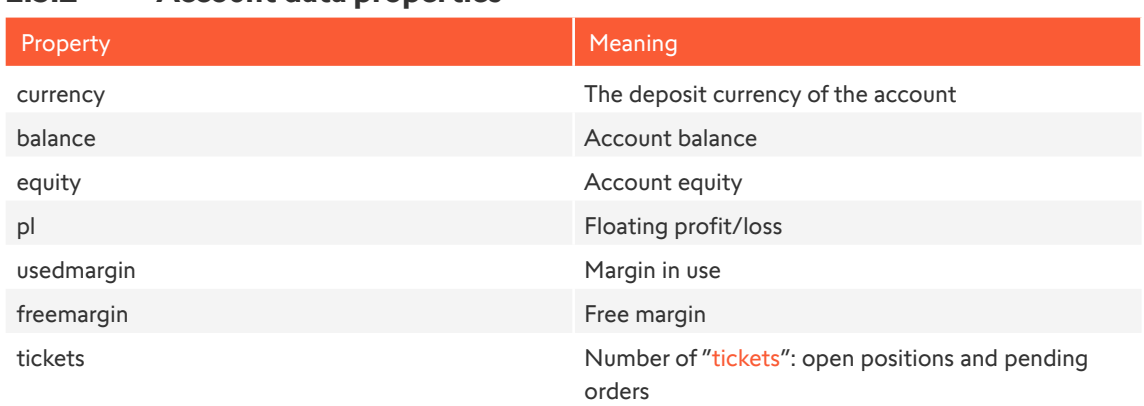

#### <span id="page-5-2"></span>**2.3.1 Account data properties**

#### <span id="page-5-3"></span>**2.3.2 Price and symbol data properties**

The app supplies the current ask and bid prices for all [symbols configured in the](#page-4-1)  [app.](#page-4-1) For example, if the symbol name you are interested in is EURUSD, then the property name for its ask price is askEURUSD. For example:

#### =RTD(«FXBlueLabs.ExcelRTD», , «156734», «askEURUSD»)

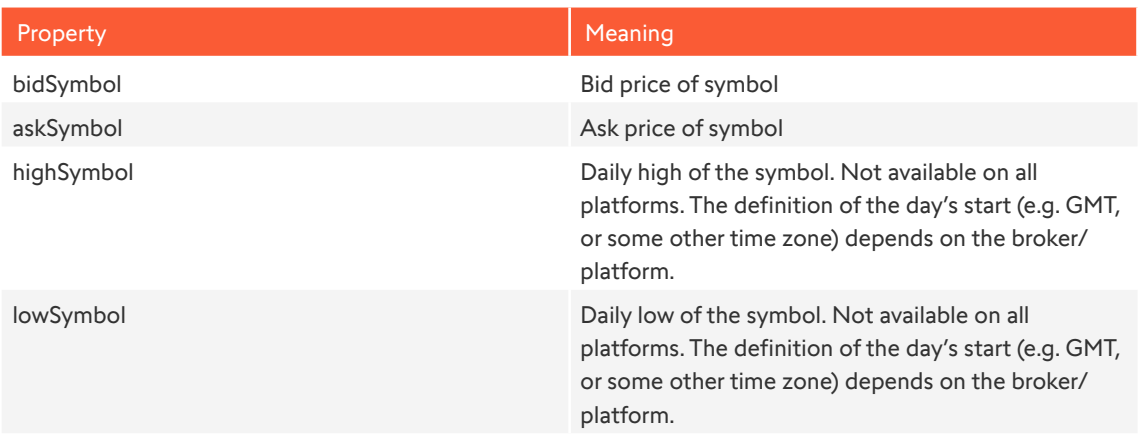

The app also provides a count and a list of all configured symbols. For example, the following formulas return the number of available symbols and the name of the 5th symbol on the list (which can be in any order):

```
=RTD(«FXBlueLabs.ExcelRTD», , «156734», «symbols»)
=RTD(«FXBlueLabs.ExcelRTD», , «156734», «s5»)
```
<span id="page-6-0"></span>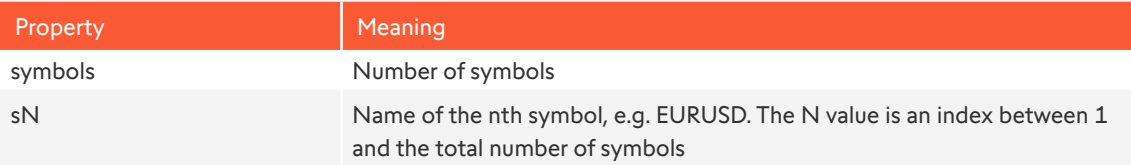

#### <span id="page-6-1"></span>**2.3.3 Ticket data properties**

The app supplies the following information about each «ticket», i.e. each open position and pending order. The N value in each property name is an index between 1 and the total number of tickets (reported by the [tickets property\)](#page-5-2).

For example, you can get the symbol name and net profit of the 2nd ticket (if there is one) using the following formulas:

```
=RTD(«FXBlueLabs.ExcelRTD», , «156734», «t2s»)
=RTD(«FXBlueLabs.ExcelRTD», , «156734», «t2npl»)
```
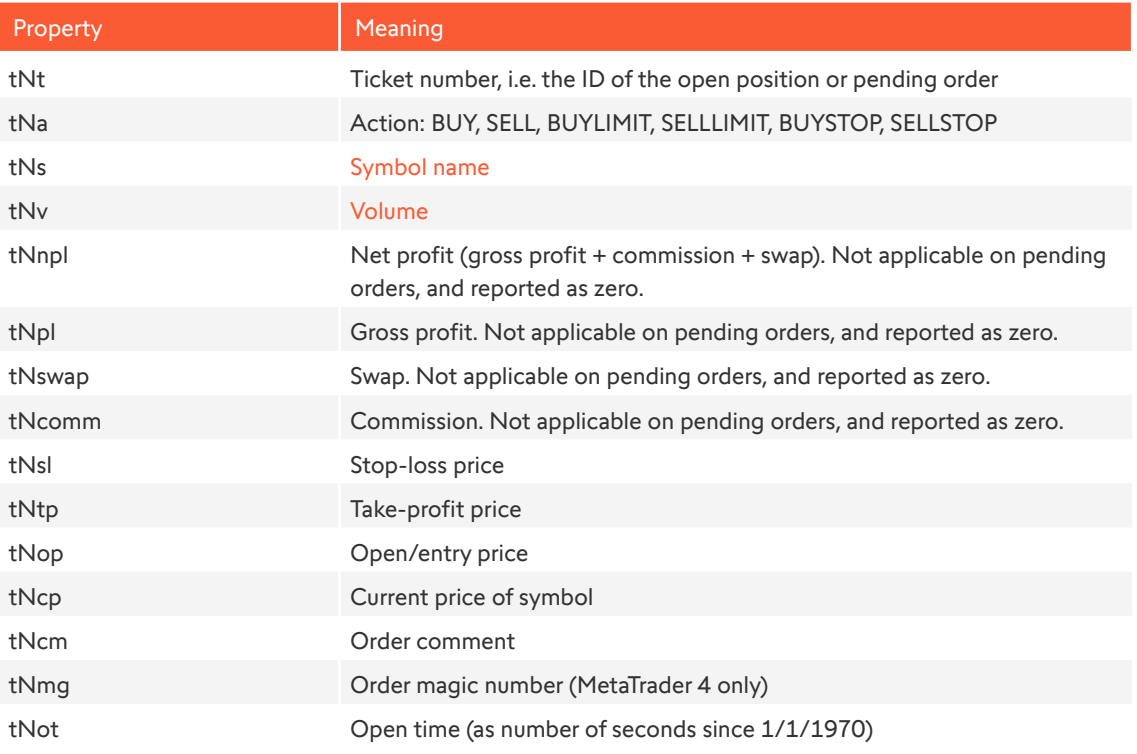

#### <span id="page-7-1"></span><span id="page-7-0"></span>**2.3.4 Bar history**

You can use the Excel RTD app to request recent price history from the platform. All values are bid prices. (Please note that this price history is not available on the tradable platform.)

The property name for bar history is as follows: @bh,[symbol](#page-18-1)[,timeframe](#page-7-2)[,data](#page-8-1)[,shift.](#page-8-2) For example, the following formula shows the high of the current EUR/USD H1 bar:

=RTD(«FXBlueLabs.ExcelRTD», ,»156734», «@bh,EURUSD,H1,high,0»)

#### <span id="page-7-2"></span>**2.3.4.1 Timeframe value**

The bar timeframe can either be specified as a number of minutes – e.g. 60 for hourly bars – or you can use standard notations such as H1 or M3. The available timeframes are as follows:

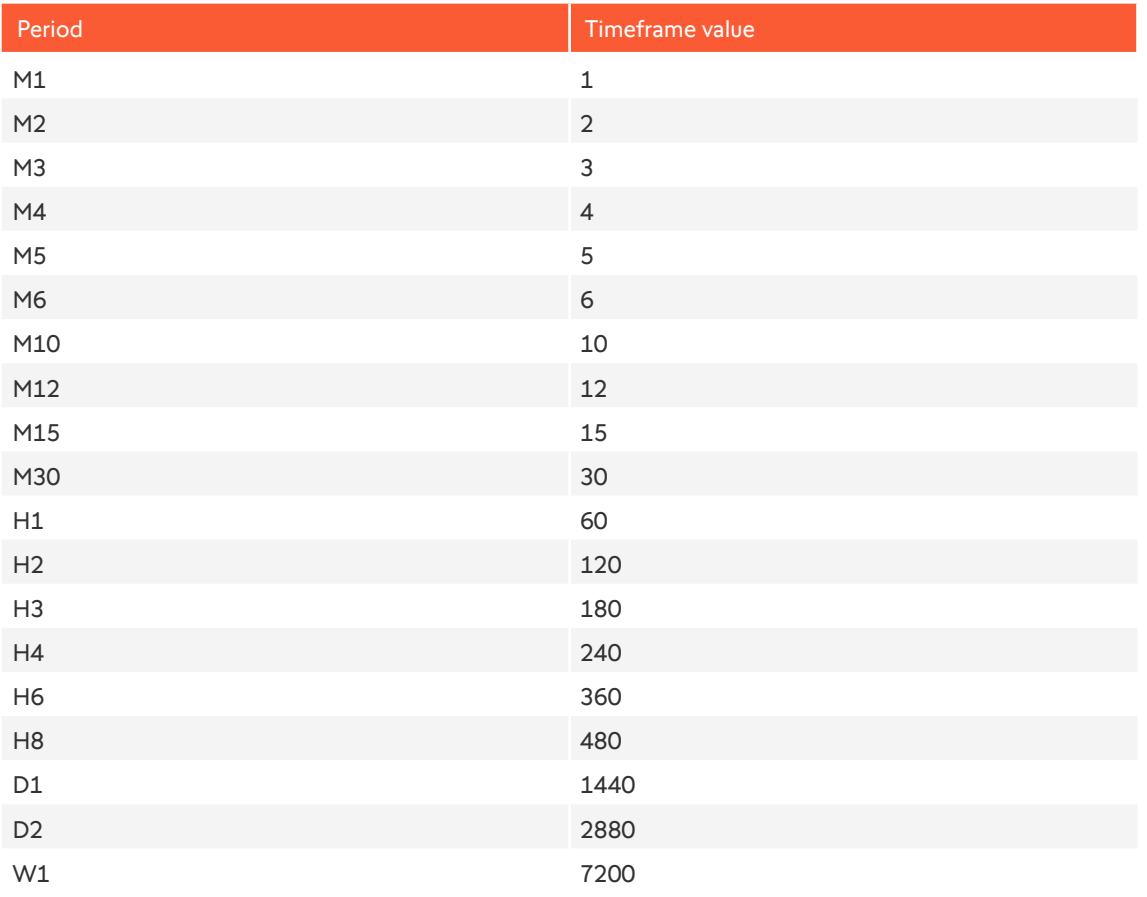

#### <span id="page-8-1"></span><span id="page-8-0"></span>**2.3.4.2 Price data**

You can request the following information about each bar:

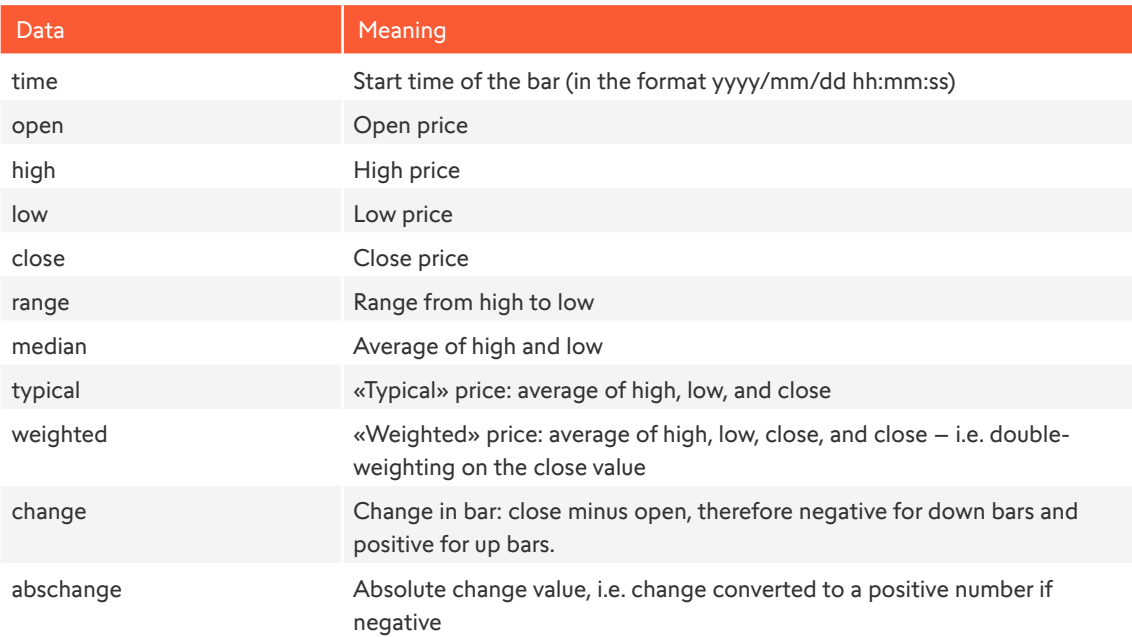

#### <span id="page-8-2"></span>**2.3.4.3 Bar shift**

The final part of the price history formula is the bar «shift», i.e. which bar to get information about. Bars are numbered with the newest at zero, and increasing in order of age. In other words, bar 0 is the current in-progress bar; bar 1 is the last complete bar etc.

Therefore, the close price on bar 0 (for any timeframe) is the current bid price. In effect, the following two formulas are identical:

```
=RTD(«FXBlueLabs.ExcelRTD», , «156734», «bidGBPUSD»)
=RTD(«FXBlueLabs.ExcelRTD», , «156734», «@bh,GBPUSD,60,close,0»)
```
The amount of data available on each timeframe depends on the underlying platform, but will typically be around 250 bars.

#### <span id="page-9-0"></span>**2.3.5 Technical indicators**

The Excel RTD app has some built-in indicator calculations which you can request using formulas. For example, the following formula will show 14-bar Relative Strength Index for GBP/USD M5:

#### =RTD(«FXBlueLabs.ExcelRTD», , «156734», «@rsi,GBPUSD,M5,14,0»)

Please note that the technical indicators are not available on the tradable platform.

The property name for a technical indicator starts with an indicator name such as @rsi or @ema, and is then followed by a list of parameters separated by commas.

The first two parameters for an indicator are always the [symbol](#page-18-1) name and the [timeframe,](#page-7-2) which can be specified either as H2 or as the equivalent number of minutes such as 120.

The last parameter is always the [bar «shift».](#page-8-2) You will normally want to use a value of 0 for the shift, in order to get the current indicator value, but you can also use a shift of e.g. 1 to get the value of the indicator at the end of the previous bar. (The only exception are the swing-point indicators, which always return the latest swing point and do not use a shift parameter.)

Many indicators can be applied to different [data values](#page-8-1) from each bar, e.g. the high price or even the bar range instead of the close price.

Please bear in mind that exponential moving averages and similar calculations are affected by the amount of available bars. For convenience, everyone always refers to the N value in such calculations as «N bars» (e.g. «21-bar EMA»), but this is not what it truly means. The N is a weighting factor, and a calculation such as an EMA always looks at the entire bar history which it has collected, but giving increased weight to the most recent N bars. Two calculations of an EMA can be different though only usually by small amounts – if they are using different amounts of bar history.

#### <span id="page-10-0"></span>**2.3.5.1 @sma – Simple Moving Average**

You can calculate a simple moving average (i.e. arithmetic mean) using the @sma indicator. For example, the following formula does an average of the [median](#page-8-1) prices for the last 10 bars on GBP/USD M5:

#### =RTD(«FXBlueLabs.ExcelRTD», , «156734», «@sma,GBPUSD,M5,median,10,0»)

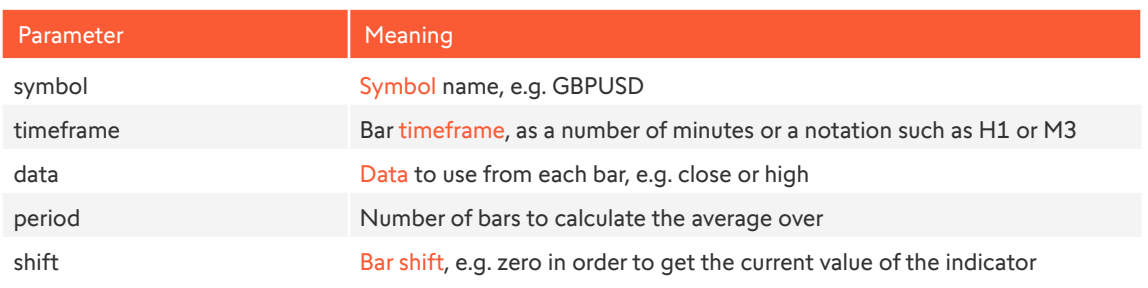

The indicator's parameters are as follows:

#### <span id="page-10-1"></span>**2.3.5.2 @ema – Exponential Moving Average**

You can calculate an exponential moving average using the @ema indicator. For example, the following formula does an average of the [ranges](#page-8-1) of the last 21 bars on GBP/USD D1:

#### =RTD(«FXBlueLabs.ExcelRTD», , «156734», «@ema,GBPUSD,1440,range,21,0»)

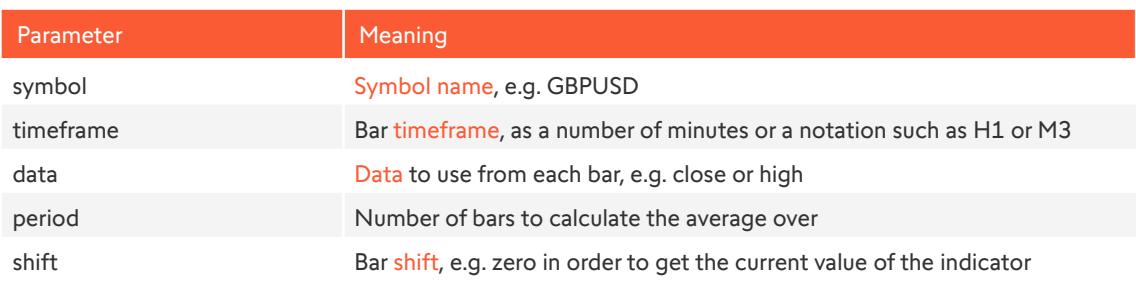

#### <span id="page-11-0"></span>**2.3.5.3 @smma – Smoothed Moving Average**

You can calculate a smoothed moving average using the @smma indicator. (A smoothed average with period N is the same as an exponential moving average with period 2N-1).

For example, the following formula does an average of the [close prices](#page-8-1) of the last 21 bars on GBP/USD H1:

#### =RTD(«FXBlueLabs.ExcelRTD», , «156734», «@smma,GBPUSD,H1,close,21,0»)

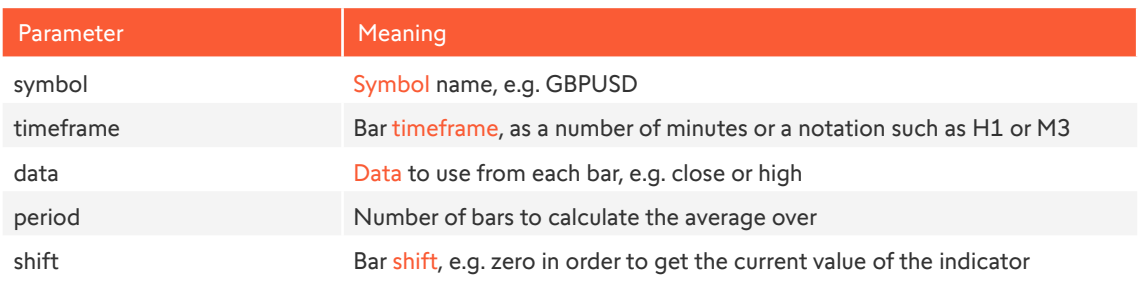

The indicator's parameters are as follows:

#### **2.3.5.4 @lwma – Linear-Weighted Moving Average**

You can calculate a linear-weighted moving average using the @lwma indicator. For example, the following formula does an average of the [ranges](#page-8-1) of the last 21 bars on GBP/USD D1:

#### =RTD(«FXBlueLabs.ExcelRTD», , «156734», «@lwma,GBPUSD,1440,range,21,0»)

Parameter Meaning symbol symbol name, e.g. GBPUSD timeframe Bar [timeframe](#page-7-2), as a number of minutes or a notation such as H1 or M3 data data [Data](#page-8-1) to use from each bar, e.g. close or high period Number of bars to calculate the average over shift Bar [shift](#page-8-2), e.g. zero in order to get the current value of the indicator

#### <span id="page-12-0"></span>**2.3.5.5 @macd and @macdsig – MACD**

You can calculate MACD (the difference between a «fast» EMA and a «slow» EMA) using the @macd indicator. You can also use @macdsig to get the smoothed «signal» value of the MACD indicator.

For example, the following formula calculates MACD for GBP/USD M30, using the standard 12-bar fast EMA and a 26-bar slow EMA, and applying the calculation to the high price of each bar:

#### =RTD(«FXBlueLabs.ExcelRTD», , «156734», «@macd,GBPUSD,30,high,12,26,9,0»)

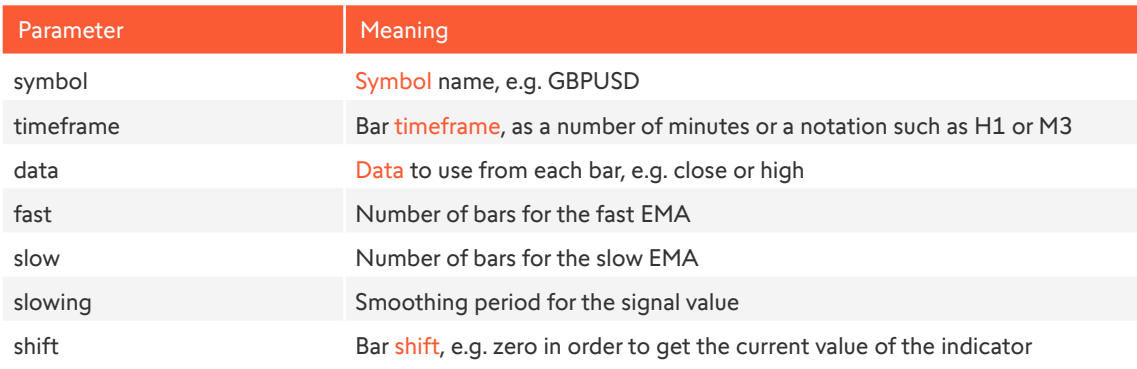

The indicator's parameters are as follows:

#### <span id="page-12-1"></span>**2.3.5.6 @atr – Average True Range**

You can calculate average true range using the @atr indicator. For example, the following formula calculates the average true range of the last 21 bars on GBP/ USD D1:

#### =RTD(«FXBlueLabs.ExcelRTD», , «156734», «@atr,GBPUSD,D1,21,0»)

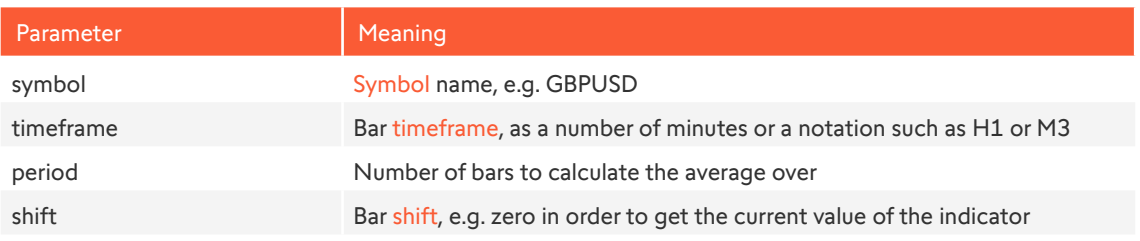

#### <span id="page-13-0"></span>**2.3.5.7 @rsi – Relative Strength Index**

You can calculate Relative Strength Index using the @rsi indicator. For example, the following formula calculates 14-bar RSI on USD/JPY M3:

#### =RTD(«FXBlueLabs.ExcelRTD», , «156734», «@atr,USDJPY,3,14,0»)

The indicator's parameters are as follows:

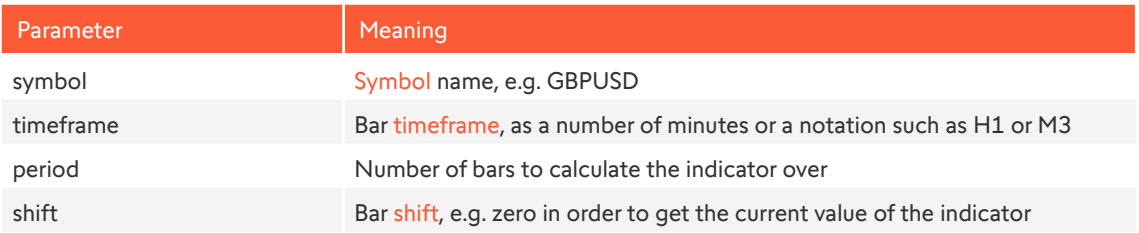

#### **2.3.5.8 @stoch and @stochslow – Stochastic Oscillator**

You can calculate the stochastic oscillator using the @stoch indicator. You can also calculate the slowed «signal» value for the indicator using @stochslow.

For example, the following formula calculates the oscillator on GBP/USD H2 bars, using standard parameters of (5,3,3) – i.e. K period of 5, D period of 5, slowing value of 3.

#### =RTD(«FXBlueLabs.ExcelRTD», , «156734», «@stoch,GBPUSD,120,5,3,3,0»)

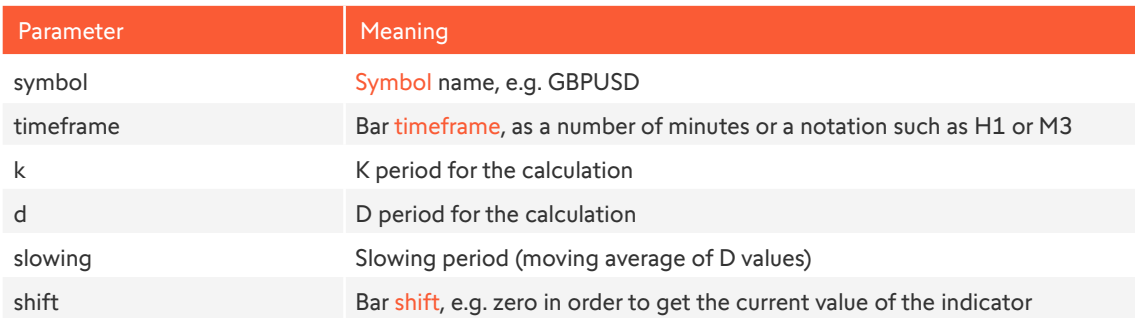

#### <span id="page-14-0"></span>**2.3.5.9 @bbupper and @bblower – Bollinger bands**

You can calculate «Bollinger» bands – a simple moving average plus/minus a number of standard deviations – using the @bbupper and @bblower indicators.

For example, the following formula calculates the upper band on GBP/USD M10, using an average of the close prices on the last 30 bars, and 2 standard deviations:

#### =RTD(«FXBlueLabs.ExcelRTD», , «156734», «@ bbupper,GBPUSD,10,close,30,2,0»)

The indicator's parameters are as follows:

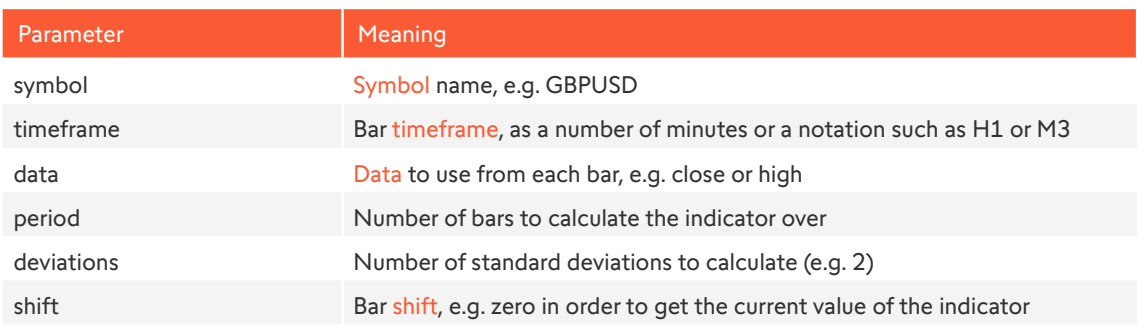

#### **2.3.5.10 @vol – Volatility (standard deviation)**

You can calculate volatility  $-$  i.e. 1 standard deviation  $-$  using the @vol indicator.

For example, the following formula calculates the volatility of the last 21 [bar](#page-8-1)[ranges](#page-8-1) on GBP/USD M10:

=RTD(«FXBlueLabs.ExcelRTD», , «156734», «@vol,GBPUSD,10,range,21,0»)

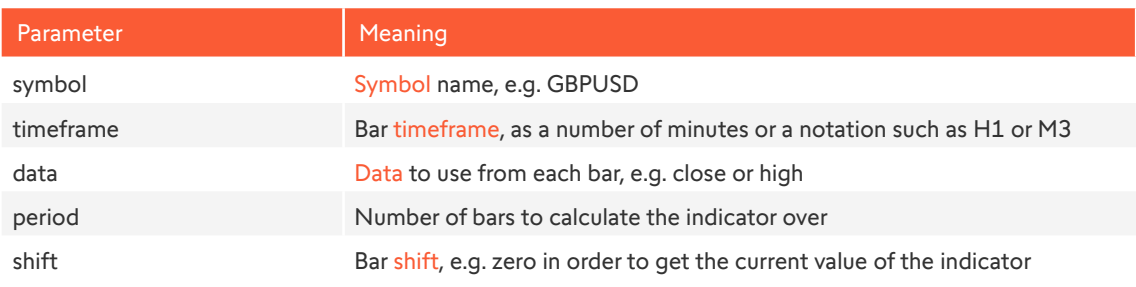

#### <span id="page-15-0"></span>**2.3.5.11 @cci – Commodity Channel Index**

You can calculate the Commodity Channel Index using the @cci indicator.

For example, the following formula calculates CCI using the [typical](#page-8-1) bar price for the last 14 bars on EUR/USD H1:

=RTD(«FXBlueLabs.ExcelRTD», , «156734», «@cci,EURUSD,60,typical,14,0»)

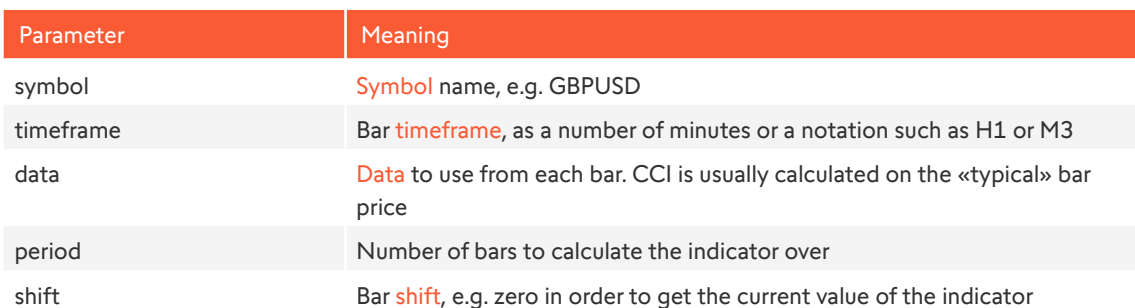

The indicator's parameters are as follows:

#### **2.3.5.12 @high – Highest bar value**

You can calculate the highest of a series of bar values using the @high indicator. For example, the following formula calculates the highest high during the last 20 GBP/USD D1 bars:

#### =RTD(«FXBlueLabs.ExcelRTD», , «156734», «@high,GBPUSD,D1,high,20,0»)

The indicator can be applied to any bar [data.](#page-8-1) For example, you can find the highest low as well as the highest high. You can also use it to find the bar with the largest range or change.

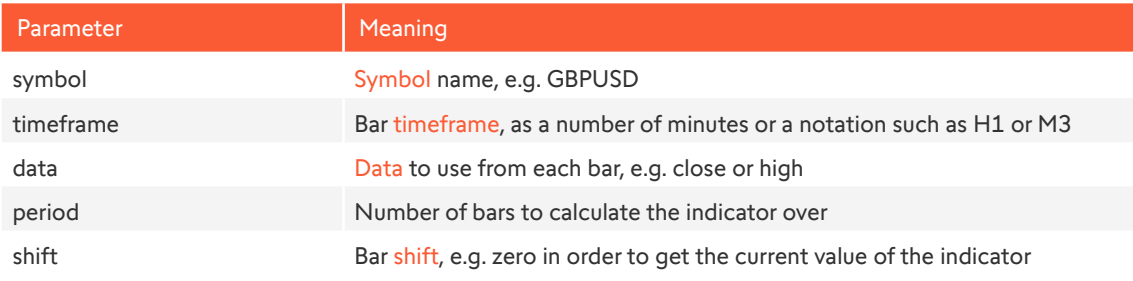

#### <span id="page-16-0"></span>**2.3.5.13 @low – Lowest bar value**

You can calculate the lowest of a series of bar values using the @low indicator. The indicator can be applied to any bar [data](#page-8-1). For example, you can find the lowest high as well as the lowest low. You can also use it to find the bar with the smallest range or change.

The following formula calculates the smallest D1 bar range during the last 20 GBP/ USD D1 bars:

#### =RTD(«FXBlueLabs.ExcelRTD», , «156734», «@low,GBPUSD,D1,range,20,0»)

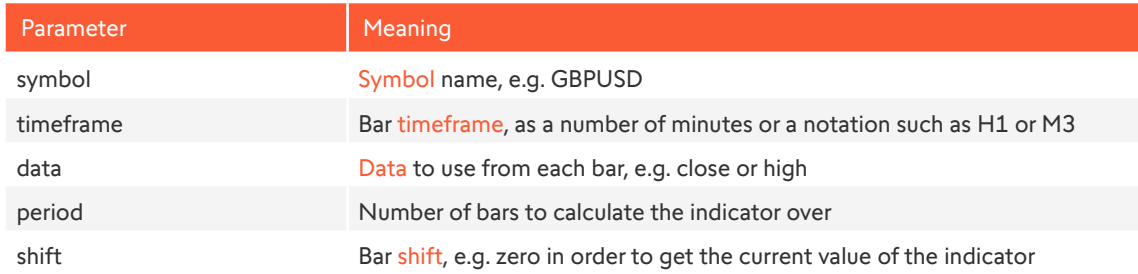

The indicator's parameters are as follows:

#### **2.3.5.14 @swingh and @swingl – Swing points («fractals»)**

You can calculate the most recent swing points using the @swingh and @swingl indicators. A swing point is defined as a bar with lower highs either side of it (or higher lows, for @swingl). These swing points are similar to the MT4 «Fractals» indicator.

For example, the following formulas finds the most recent swing-high and swinglow prices on GBP/USD M5, using a 5-bar swing (2 bars either side of swing point) and not allowing an «unconfirmed» swing involving the current bar:

```
=RTD(«FXBlueLabs.ExcelRTD», , «156734», «@swingh,GBPUSD,M5,high,2,0»)
=RTD(«FXBlueLabs.ExcelRTD», , «156734», «@swingl,GBPUSD,M5,low,2,0»)
```
The indicator's parameters are as follows. Please note that the @swingh and @swingl do not have a bar «shift» parameter; they only return the most recent swing price.

<span id="page-17-0"></span>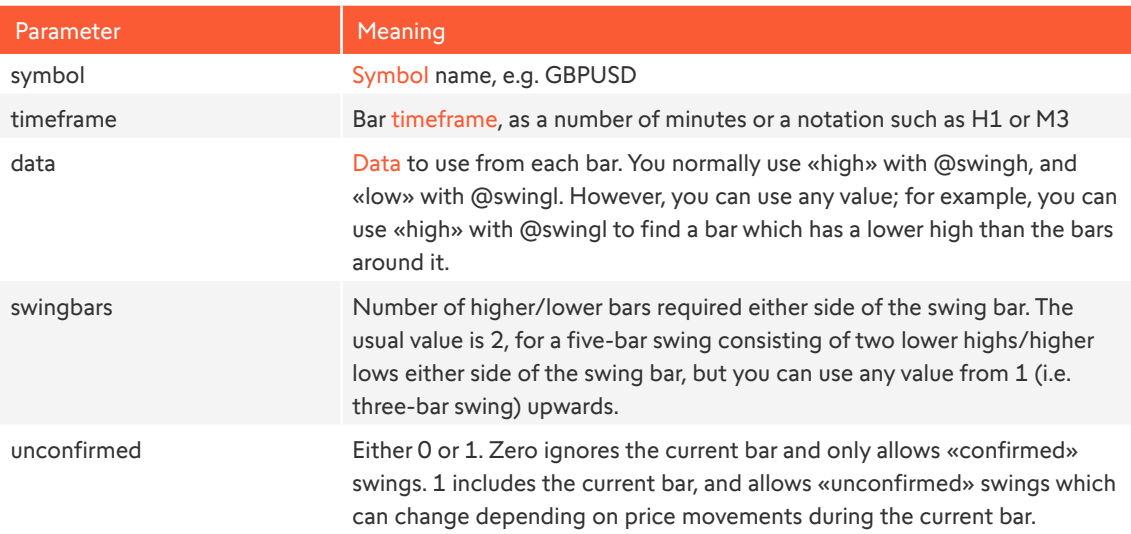

#### **2.3.5.15 @keltupper and @keltlower – Keltner channels**

You can calculate Keltner channels using the @keltnerupper and @keltnerlower indicators. A Keltner channel is an [exponential moving average](#page-10-1) plus/minus [average](#page-12-1)  [true range](#page-12-1).

For example, the following formula calculates the lower Keltner channel on GBP/ USD H1, using a 20-bar EMA minus half of 10-bar ATR:

```
=RTD(«FXBlueLabs.ExcelRTD», , «156734», «@
keltlower,GBPUSD,60,close,20,10,0.5,0»)
```
Because Keltner channels are simply a combination of an EMA and ATR, the formula above is equivalent to the following:

```
=RTD(«FXBlueLabs.ExcelRTD», , «156734», «@ema,GBPUSD,60,close,20,0») – 
(RTD(«FXBlueLabs.ExcelRTD», , «156734», «@atr,GBPUSD,60,10,0») * 0.5)
```
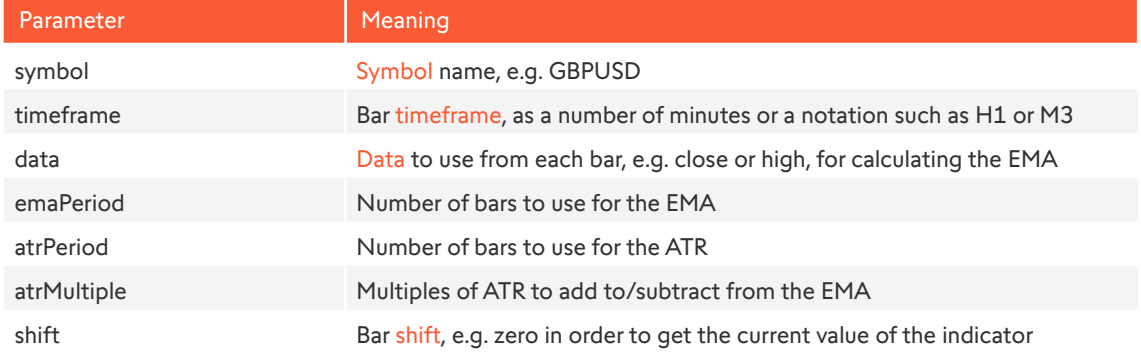

#### <span id="page-18-2"></span><span id="page-18-0"></span>**2.3.6 Other properties**

Other miscellaneous data items provided by the Excel RTD app are as follows:

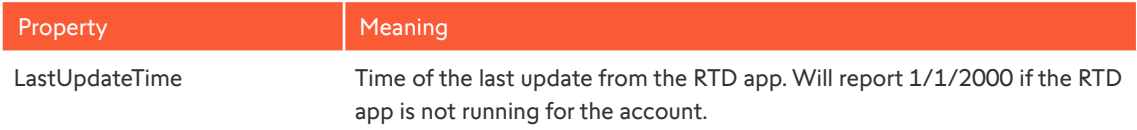

## <span id="page-18-1"></span>**2.4 Symbol names and standardisation**

By default the RTD app uses standardised symbol names. These may be different to the symbol names which your broker uses in your trading platform. For example, your broker's symbol names may have a suffix such as cx or mn, e.g. EURUSDcx or EURUSDmn.

By default, all forex symbols are converted to the form AAABBB. For example, a name such as EURUSDnm or EUR/USD will be converted by default to EURUSD. You can turn off this standardisation by un-ticking the option «Use standardised symbol names» in the app.

This setting is intended for spreadsheets where you are collecting data from multiple accounts on different brokers/platforms (by running multiple copies of the RTD app), and the brokers/platforms use different symbol names.

For example, you might have something like the following spreadsheet where there are account numbers in columns B onwards, and symbol names in rows 2 onwards. You can then have a formula which uses the symbol names in column A without having to adjust for one account using EUR/USD and the other using EURUSDfx etc.

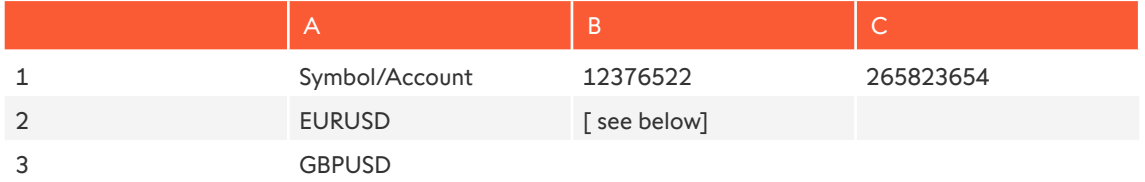

#### In cell B2: =RTD(«FXBlueLabs.ExcelRTD», , B\$1, CONCATENATE(«bid», \$A2))

You could then fill the formula from cell B2 into B3, C2 etc and the cell references would automatically adjust.

(The CONCATENATE function in Excel simply joins two pieces of together. In the above example it is joining the text «bid» with the symbol name in column A, to produce the [property name](#page-5-3) bidEURUSD or bidGBPUSD.)

## <span id="page-19-1"></span><span id="page-19-0"></span>**2.5 Ticket volumes**

The RTD app reports the volumes on [tickets](#page-6-1) as the nominal volume, not as a lot size. For example, a size of 0.20 lots will be reported as a volume of 20000.

(Unless you are using something like an MT4 mini account with a lot size of 10K instead of 100K, in which case 0.20 lots would be 2000 instead of 20000.)

## <span id="page-20-1"></span><span id="page-20-0"></span>**3. Sending trading commands from Excel**

The RTD app can also be used to send simple trading commands from VBA code in Excel. You can also programmatically read the same data which is available via the RTD function.

The following features can in fact be used from any programming language which supports COM, not just from VBA in Excel.

## **3.1 Reading data in VBA code**

You can read data programmatically using the FXBlueLabs.ExcelReader object. For example:

```
Set reader = CreateObject(«FXBlueLabs.ExcelReader»)
reader.Connect («156734»)
MsgBox reader.Read(«balance»)
```
In other words: you create an instance of the FXBlueLabs.ExcelReader object; you use the Connect() function to link it to a specific account number; and then you can use the Read() function to get data about the account.

The [property names](#page-5-1) for the Read() function are the same as the property names for use with Excel's RTD function.

#### **3.1.1 Checking if a reader is successfully connected**

You can successfully create the ExcelReader object and call the Connect() function even if no RTD app is currently running for that account.

In order to check whether data is actually available you can use Read() to make sure that properties such as balance are not blank, or you can read the [LastUpdateTime](#page-18-2) property and check that the time is later than 1/1/2000.

#### <span id="page-21-0"></span>**3.1.2 Data consistency across multiple reads**

If you are querying multiple pieces of data, particularly multiple pieces of ticket data, then you need to be careful about updates and data consistency. For example, consider the following code which loops through the ticket list:

```
For i = 1 To reader.Read(«tickets»)
   strSymbol = reader.Read(«t» & i & «s»)
   vVolume = reader.Read(«t» & i & «v»)
Next
```
It is possible for the following to happen:

- At outset there are 2 open tickets
- Between the two uses of Read(), i.e. between the execution of lines 2 and 3, one of the tickets is closed
- Therefore, what used to be ticket 2 becomes ticket 1
- As a result, at the end of the first loop, strSymbol will hold the symbol of the ticket which is now closed, and vVolume will hold the volume of the ticket which is still open

To ensure consistency while reading multiple pieces of data, use Reader. ReaderLock(). This will suspend any changes to the data until you then use Reader. ReaderUnlock(). For example:

```
Reader.ReaderLock()
For i = 1 To reader.Read(«tickets»)
   strSymbol = reader.Read(«t» & i & «s»)
   vVolume = reader.Read(«t» & i & «v»)
Next
Reader.ReaderUnlock()
```
Don't forget to call ReaderUnlock() after using ReaderLock().

## <span id="page-22-0"></span>**3.2 Sending trading commands from Excel**

As a security measure, commands are turned off by default. You must turn on the «Accept commands» setting in the RTD app in order to send commands successfully. If this option is turned off then all commands will return «[ERR:Commands not allowed»](#page-26-1).

You can send simple commands from Excel using the FXBlueLabs.ExcelCommand object. For example:

```
Set cmd = CreateObject(«FXBlueLabs.ExcelCommand»)
strResult = cmd.SendCommand(«156734», «BUY», «s=EURUSD|v=10000», 5)
```
The SendCommand() function has four parameters:

- The account number (e.g. 156734)
- [The command,](#page-23-1) e.g. BUY
- Parameters for the command, e.g. symbol and volume to buy
- The number of seconds to wait for a response

SendCommand() is synchronous. It returns either when the RTD app completes the command, or when the timeout period expires. (Timeout does not mean that the request such as a market order has been withdrawn/cancelled. It only means that the broker/platform has not responded within the acceptable time.)

The return value from SendCommand() is a string, beginning either with ERR: to indicate that an error occurred, or with OKAY:. The only exception to this is the [TEST command,](#page-23-2) which returns the text HELLO.

#### **3.2.1 Differences between trading platforms**

There are some minor differences in the trading features which are currently supported on different platforms:

- «Magic numbers» are only valid for MT4 and MT5, and these parameters will be ignored on other platforms
- Order comments are only available on some platforms
- Stop-losses and take-profits are not currently supported on the tradable platform

#### <span id="page-23-1"></span><span id="page-23-0"></span>**3.2.2 Commands and parameters**

The parameters for a command are sent as a pipe-delimited string, consisting of a number of settings in the format name=value. The parameters can be listed in any order, and some parameters are optional.

```
cmd.SendCommand(«156734», «BUY», «s=EURUSD|v=10000», 5)
```
Trading volumes are always specified as [cash amounts, not as lot sizes](#page-19-1). The format of symbol names depends on whether the «Use standardised symbol names» option is turned on in the RTD app.

#### <span id="page-23-2"></span>**3.2.2.1 TEST command**

Simply returns the text HELLO if successful.

#### **3.2.2.2 BUY and SELL commands**

Submits buy or sell market orders. If successful, it returns the ID of the new ticket in the form OKAY:ticket-number

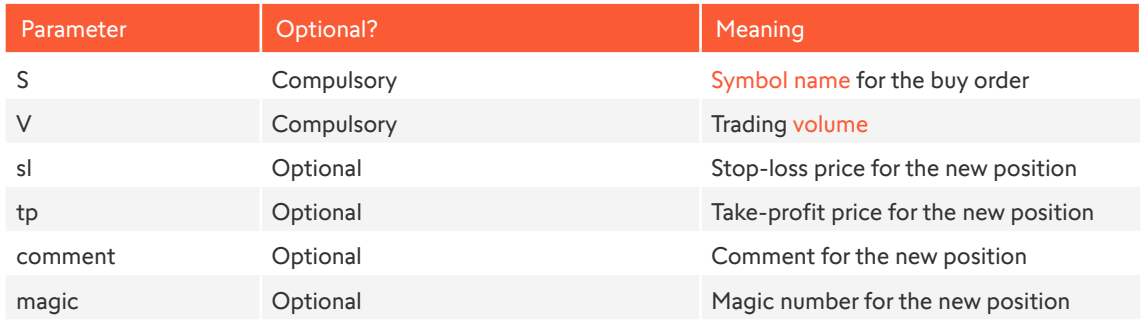

#### **3.2.2.3 BUYLIMIT, SELLLIMIT, BUYSTOP, and SELLSTOP commands**

Submits a new pending order. If successful, it returns the ID of the new ticket in the form OKAY:ticket-number

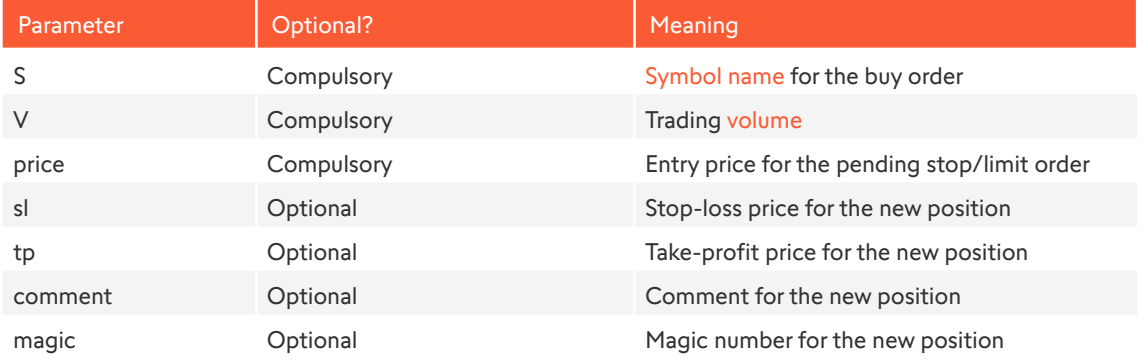

#### <span id="page-24-0"></span>**3.2.2.4 CLOSE command**

Closes an open position or deletes a pending order. Returns OKAY:okay if successful.

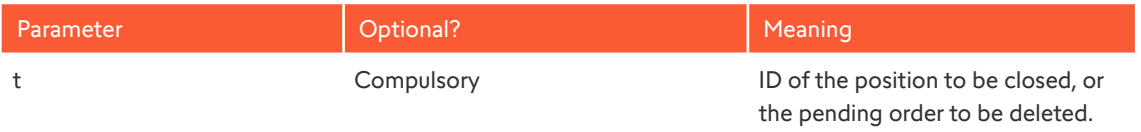

#### **3.2.2.5 PARTIALCLOSE command**

Does a partial-close of an open position. Returns OKAY:okay if successful. Volumes larger than the position size are simply treated as a full close (not as a close plus a reverse for the remaining amount). Cannot be used on pending orders.

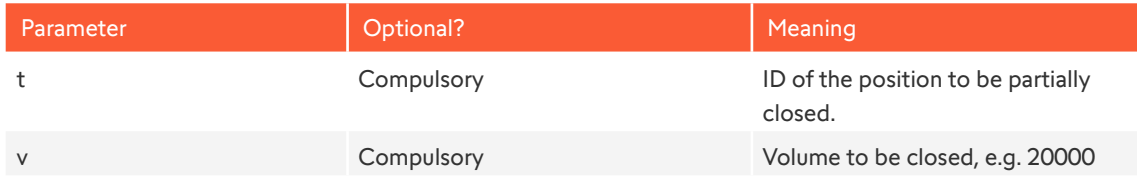

#### **3.2.2.6 REVERSE command**

Reverses an open position, e.g. closing an open sell and replacing it with a buy. Returns OKAY:okay if successful.

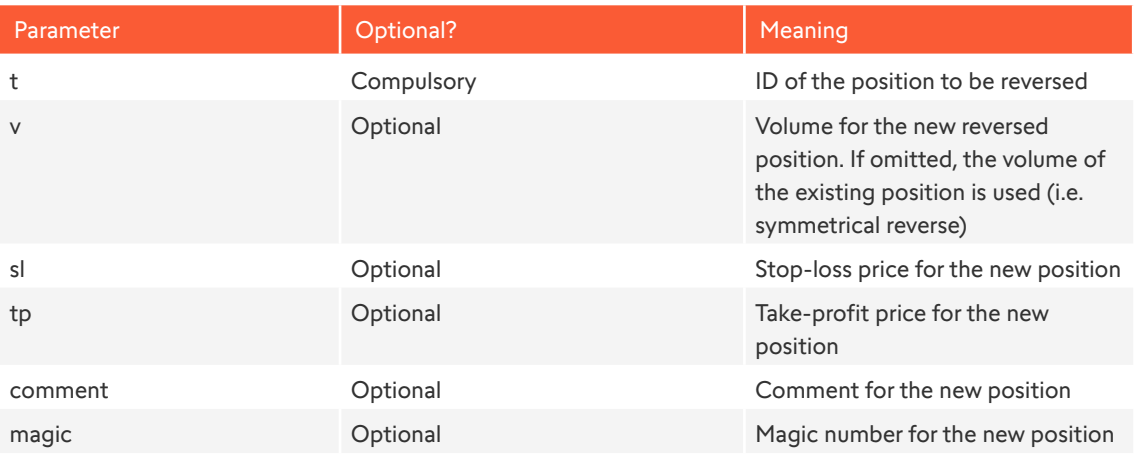

#### <span id="page-25-0"></span>**3.2.2.7 CLOSESYMBOL command**

Closes all open positions and pending orders for a specific symbol. Returns OKAY:okay if successful.

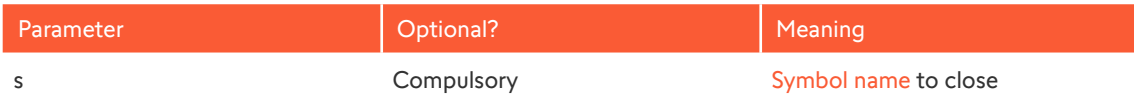

#### **3.2.2.8 CLOSEALL command**

Closes all open positions and pending orders for all symbols. Returns OKAY:okay if successful. Please note that closing everything can require a substantial timeout.

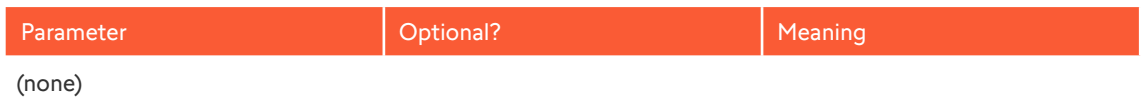

For example:

cmd.SendCommand(«156734», «CLOSEALL», «», 20) ' 20-second timeout

#### **3.2.2.9 ORDERSL command**

Changes the stop-loss on an open trade or pending order. Returns OKAY:okay if successful.

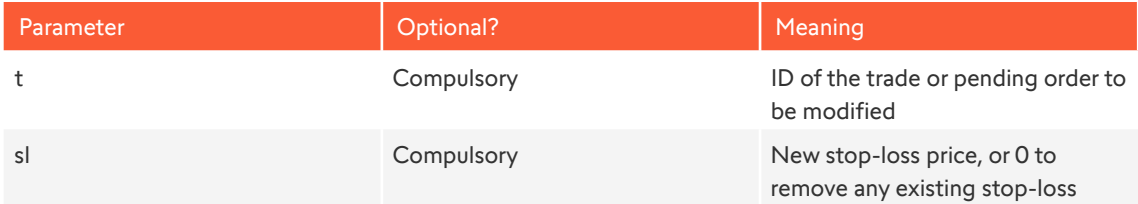

#### **3.2.2.10 ORDERTP command**

Changes the take-profit on an open trade or pending order. Returns OKAY:okay if successful.

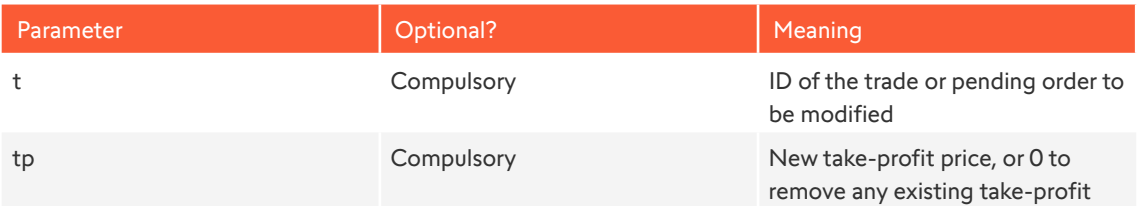

#### <span id="page-26-0"></span>**3.2.2.11 ORDERMODIFY command**

Changes both the stop-loss and take-profit on an open trade or pending order. For pending orders, you can also alter the entry price.

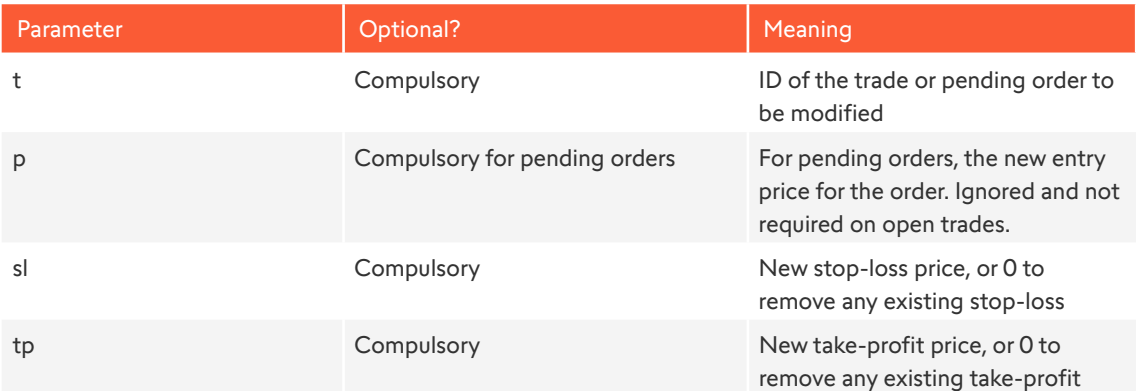

#### <span id="page-26-1"></span>**3.2.3 Standard error messages**

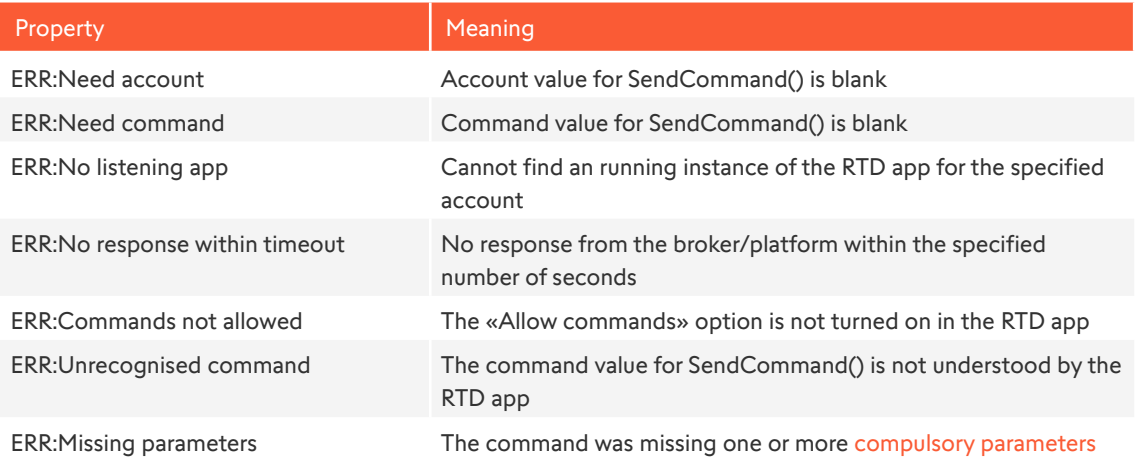

### <span id="page-27-0"></span>**3.3 Asynchronous commands**

It is also possible to send commands asynchronously rather than blocking execution of the VBA code until the command completes or times out. This works as follows:

- You use SendCommandAsync() instead of SendCommand()
- You periodically check the result of the asynchronous action using CheckAsyncResult()
- When finished (or when you have decided to give up) you free up the command memory using FreeAsyncCommand()

For example:

```
Set cmd = CreateObject(«FXBlueLabs.ExcelCommand»)
lCommandId = cmd.SendCommandAsync(«10915», «BUY», 
«s=EURUSD|v=10000», 60)
strResult = «»
While strResult = \ll v strResult = cmd.CheckAsyncResult(lCommandId)
   If strResult = «» Then MsgBox «Still waiting...»
Wend
cmd.FreeAsyncCommand (lCommandId)
```
SendCommandAsync uses the same four parameters as SendCommand(), but returns a «command ID» for subsequent use with CheckAsyncResult() and FreeAsyncCommand(), instead of returning the command result. Please note that SendCommandAsync() still has a timeout value.

You must eventually call FreeAsyncCommand() after SendCommandAsync(), or else your code will leak memory, albeit in small amounts.

CheckAsyncResult() either returns a blank string if the command is still executing and has not reached its specified timeout or, if complete, it returns the same string response as SendCommand().

The content of this guide is purely informative and does not constitute an offer or a recommendation to trade a specific product and is not to be understood as a piece of advice of any sort, in particular regarding trading, tax and legal questions. The information or opinion regarding a product expressed in this guide do not take into consideration the investment objectives, the assets, the experience or the knowledge of a single investor. Swissquote Bank Ltd and its employees shall in no event be liable for damages or losses arising directly or indirectly from decisions made on the basis of the content of this guide. The content of this guide was produced by Swissquote Bank Ltd as per the current date and may be subject to change without prior notification. Although the content of this guide has been obtained from and is based upon sources that Swissquote Bank Ltd believes to be reliable, Swissquote Bank Ltd assumes no responsibility for the quality, correctness, timeliness or completeness of the content of this guide. This guide may not be reproduced in part or full without the written prior consent of Swissquote Bank Ltd. Forex transactions are highly speculative, involve an extreme degree of risk and are generally suitable only for persons who can assume and sustain a risk of loss in excess of their Forex margin. Forex transactions may, by their nature, generate losses that are in theory unlimited. In the absence of prior intervention, the loss could greatly exceed all the client's assets deposited with the Swissquote Bank Ltd.

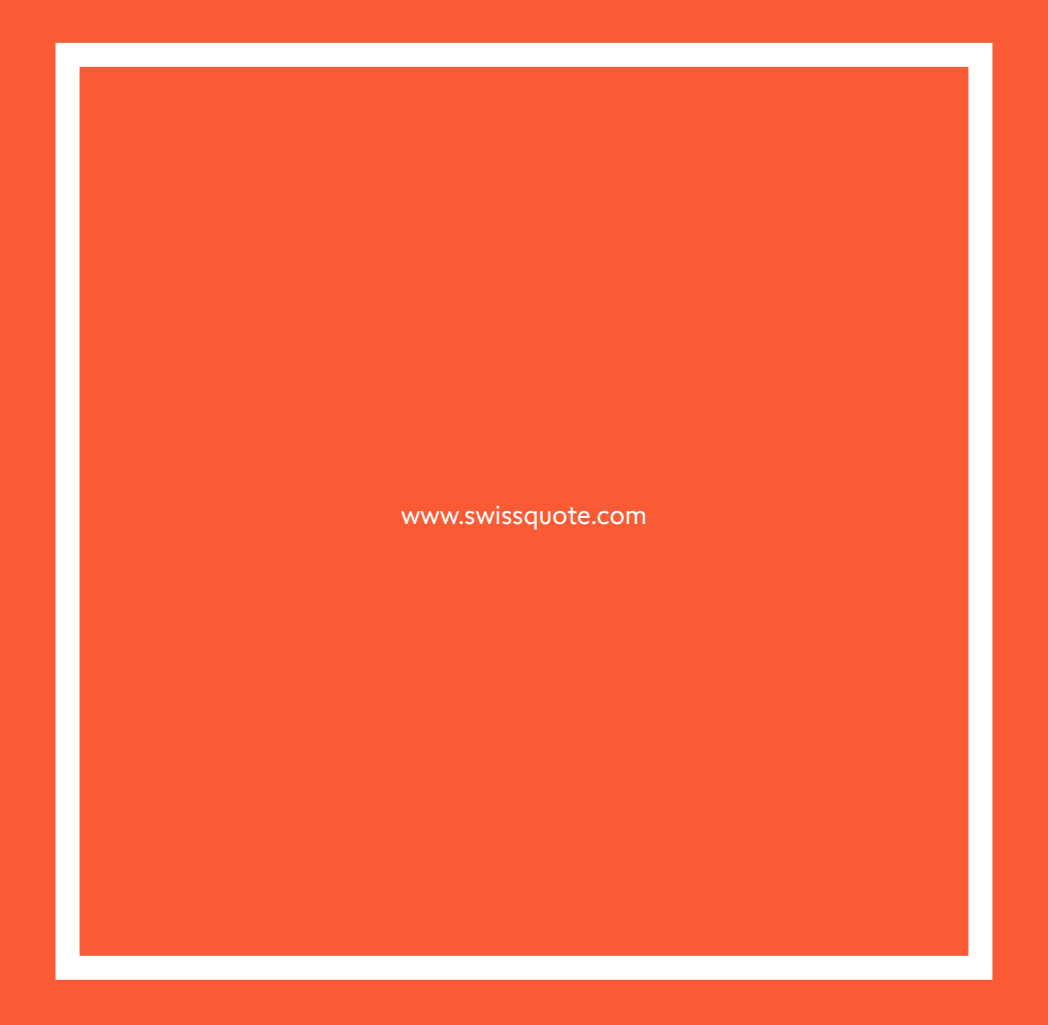

Geneva - Zurich - Bern - London - Dubai - Malta - Hong Kong